# Regresja poissonowska

*Piotr J. Sobczyk*

*2 lutego 2017*

### **Powtórka porządkująca**

Na poprzednich zajęciach zajmowaliśmy się regresją logistyczną, to znaczy staraliśmy się rozdzielić obserwacje należące do dwóch kategorii, za pomocą zmiennych objaśniających.

Powtórzmy sobie najważniejsze elementy, tego jak modelujemy, czyli opisujemy na matematyczną modłę, dane w regresji logistycznej.

$$
y \sim B(1, p),
$$

gdzie *p* jest rzecz jasna wartością oczekiwaną *y*, i zadane jest przez funkcję od kombinacji liniowej zmiennych objaśniających

$$
p = E(y|X) = \frac{exp(X\beta)}{1 + exp(X\beta)}
$$

lub równoważnie

$$
logit(p) = logit(E(y|X)) = x^T \beta
$$

Dla regresji liniowej mamy,

$$
y \sim N(E(y), \sigma^2),
$$

gdzie  $E(y) = x^T \beta$ .

Zauważmy zatem, że nasz model zadany jest przez dwa "parametry". Pierwszy to rozkład z jakiego pochodzi zmienna objaśniana. Drugi to funkcja jaka łączy wartość oczekiwaną w rozkładzie z liniową kombinacją zmiennych objaśniających.

Te dwa elementy, rodzina rozkładów i funkcja łącząca (link function) zadają nam uogólniony model liniowy. Praktycznie jedynym ograniczeniem jakie mamy przy tworzeniu w ten sposób modeli jest to, czy potrafimy policzyć estymator parametru *β*.

## **Wstęp motywujący**

W roku 1898 [Ladislaus Bortkiewicz,](https://en.wikipedia.org/wiki/Ladislaus_Bortkiewicz) który był rzecz jasna rosyjskim ekonomistą, opublikował w Lipsku książkę, w której przedstawił dane dotyczące liczby żołnierzy armii pruskiej, którzy umarli od kopnięcia konia na przestrzeni 20 lat. Dane można pobrać [tu.](im.pwr.edu.pl/~sobczyk/dydaktyka/bortkiewicz.csv)

Pytanie jak modelować tego typu dane:

```
library(dplyr)
library(tidyr)
library(stringr)
bortkiewicz=read.table("bortkiewicz.csv", sep="\t")
knitr::kable(head(bortkiewicz))
```
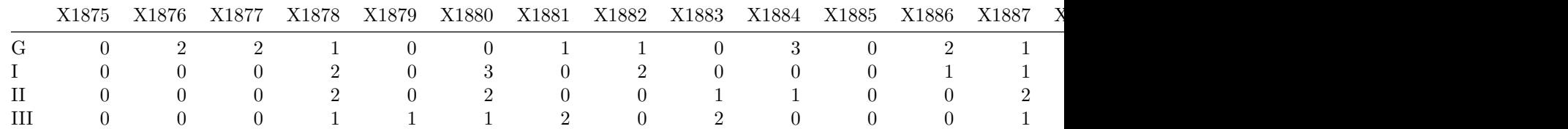

```
X1875 X1876 X1877 X1878 X1879 X1880 X1881 X1882 X1883 X1884 X1885 X1886 X1887 X1888 X1889 X1890 X1891 X1892 X1893 X1894
\rm IV 0 1 0 1 1 1 1 0 0 0 0 1 0
V 0 0 0 0 2 1 0 0 1 0 0 1 0
table(unlist(bortkiewicz))
##
## 0 1 2 3 4
## 144 91 32 11 2
bortkiewicz$corp=rownames(bortkiewicz)
gather(bortkiewicz, year, value, -corp) %>%
 mutate(year=as.numeric(str_extract(year, pattern="[0-9]+"))) -> bortkiewicz
summary(m1 <- glm(value ~ year + corp, family="poisson", data=bortkiewicz))
##
## Call:
## glm(formula = value ~ year + comp, family = "poisson", data = bortkiewicz)##
## Deviance Residuals:
## Min 1Q Median 3Q Max
## -1.6887 -1.1077 -0.8035 0.5348 2.0810
##
## Coefficients:
## Estimate Std. Error z value Pr(>|z|)
## (Intercept) -3.559e+01 2.343e+01 -1.519 0.1288
## year 1.876e-02 1.243e-02 1.510 0.1312
## corpI 3.850e-09 3.535e-01 0.000 1.0000
## corpII -2.877e-01 3.819e-01 -0.753 0.4512
## corpIII -2.877e-01 3.819e-01 -0.753 0.4512
## corpIV -6.931e-01 4.330e-01 -1.601 0.1094
## corpIX -2.076e-01 3.734e-01 -0.556 0.5781
## corpV -3.747e-01 3.917e-01 -0.957 0.3387
## corpVI 6.062e-02 3.483e-01 0.174 0.8618
## corpVII -2.877e-01 3.819e-01 -0.753 0.4512
## corpVIII -8.267e-01 4.532e-01 -1.824 0.0681 .
## corpX -6.454e-02 3.594e-01 -0.180 0.8575
## corpXI 4.463e-01 3.202e-01 1.394 0.1633
## corpXIV 4.055e-01 3.227e-01 1.256 0.2090
## corpXV -6.931e-01 4.330e-01 -1.601 0.1094
## ---
## Signif. codes: 0 '***' 0.001 '**' 0.01 '*' 0.05 '.' 0.1 ' ' 1
##
## (Dispersion parameter for poisson family taken to be 1)
##
## Null deviance: 323.23 on 279 degrees of freedom
## Residual deviance: 294.81 on 265 degrees of freedom
## AIC: 629.89
##
## Number of Fisher Scoring iterations: 5
```
Czy model jest sensowny? Można policzyć analogon statystyki F dla OLS. Porównujemy skonstruowany model z *saturated model* (model pełny, nasycony?).

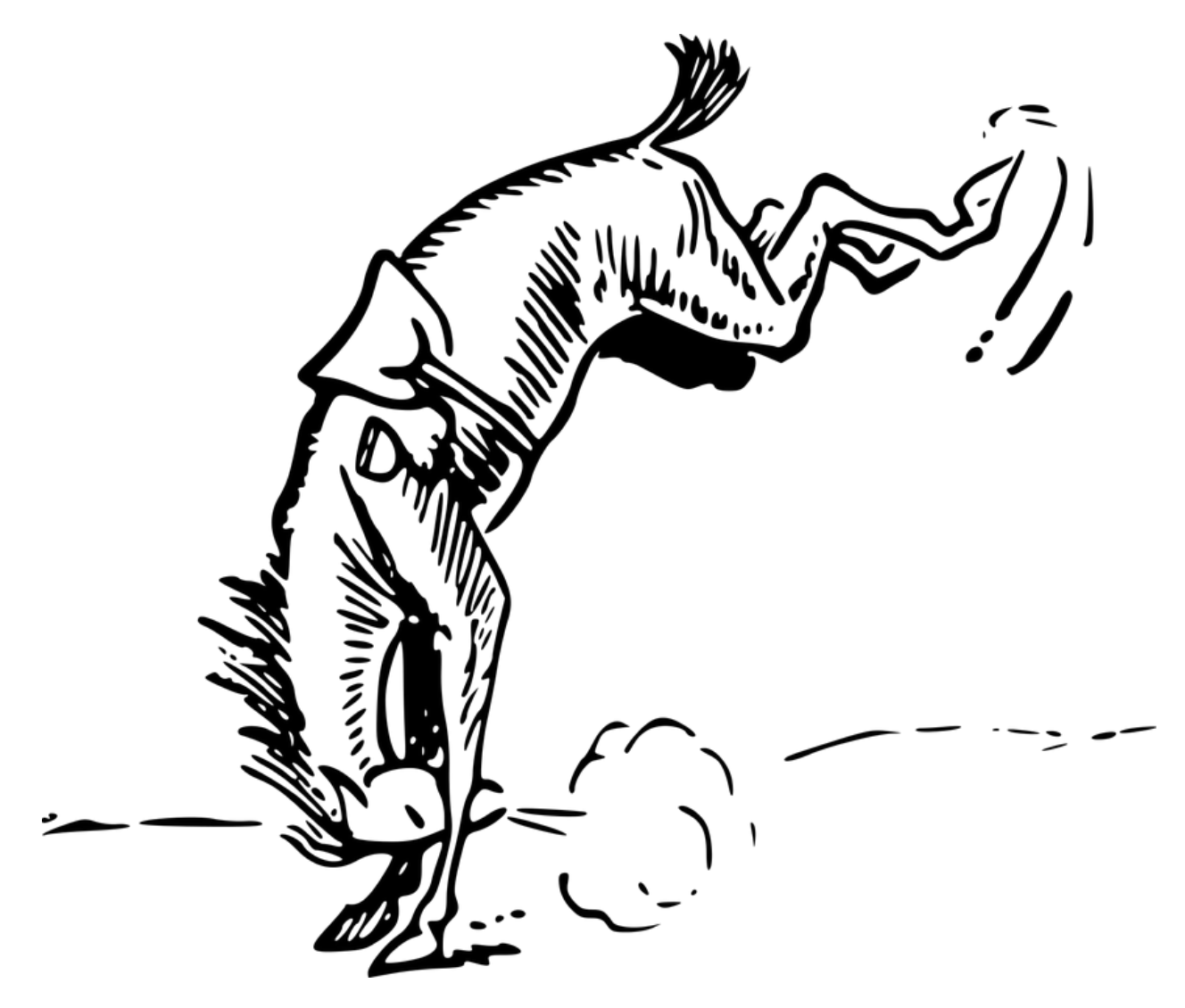

Figure 1: Ilustracja problemu badawczego

1-**pchisq**(**summary**(m1)\$deviance, **summary**(m1)\$df.residual)

## [1] 0.1006652

Więcej informacji na temat modeli zliczeniowych możecie znaleźć na kursie Analiza danych jakościowych. Możemy porównywać modele między sobą:

```
anova(glm(value ~ 1, family="poisson", data=bortkiewicz), m1)
```

```
## Analysis of Deviance Table
##
## Model 1: value ~ 1
## Model 2: value ~ year + corp
## Resid. Df Resid. Dev Df Deviance
## 1 279 323.23
## 2 265 294.81 14 28.423
```
1-**pchisq**(28.4, 14)

## [1] 0.01258477

Jaki model dostaniemy stosując regreję regularyzowaną (BIC)

```
step(m1, k = log(nrow(bortkiewicz)))
```

```
## Start: AIC=684.41
## value ~ year + corp
##
## Df Deviance AIC
## - corp 13 320.94 637.29
## - year 1 297.09 681.06
## <none> 294.81 684.41
##
## Step: AIC=637.29
## value ~ year
##
## Df Deviance AIC
## - year 1 323.23 633.94
## <none> 320.94 637.29
##
## Step: AIC=633.94
## value \sim 1
##
## Call: glm(formula = value ~ 1, family = "poisson", data = bortkiewicz)
##
## Coefficients:
## (Intercept)
\## -0.3567##
## Degrees of Freedom: 279 Total (i.e. Null); 279 Residual
## Null Deviance: 323.2
## Residual Deviance: 323.2 AIC: 630.3
m2 <- update(m1, . ~ . - corp)
## test model differences with chi square test
anova(m2, m1, test = "Chisq")
```

```
## Analysis of Deviance Table
##
## Model 1: value ~ year
## Model 2: value ~ year + corp
## Resid. Df Resid. Dev Df Deviance Pr(>Chi)
## 1 278 320.94
## 2 265 294.81 13 26.137 0.0163 *
## ---
## Signif. codes: 0 '***' 0.001 '**' 0.01 '*' 0.05 '.' 0.1 ' ' 1
1-pchisq(summary(m2)$deviance, summary(m2)$df.residual)
## [1] 0.038955
library(ggplot2)
```

```
bortkiewicz$valuehat <- predict(m2, type="response")
ggplot(bortkiewicz, aes(x = year, y = valuehat)) +
  geom_point(aes(y = value), alpha=.5, position=position_jitter(h=.1)) +
  geom\_line(size = 1) +labs(x = "Rok", y = "Liczba wypadków")
```
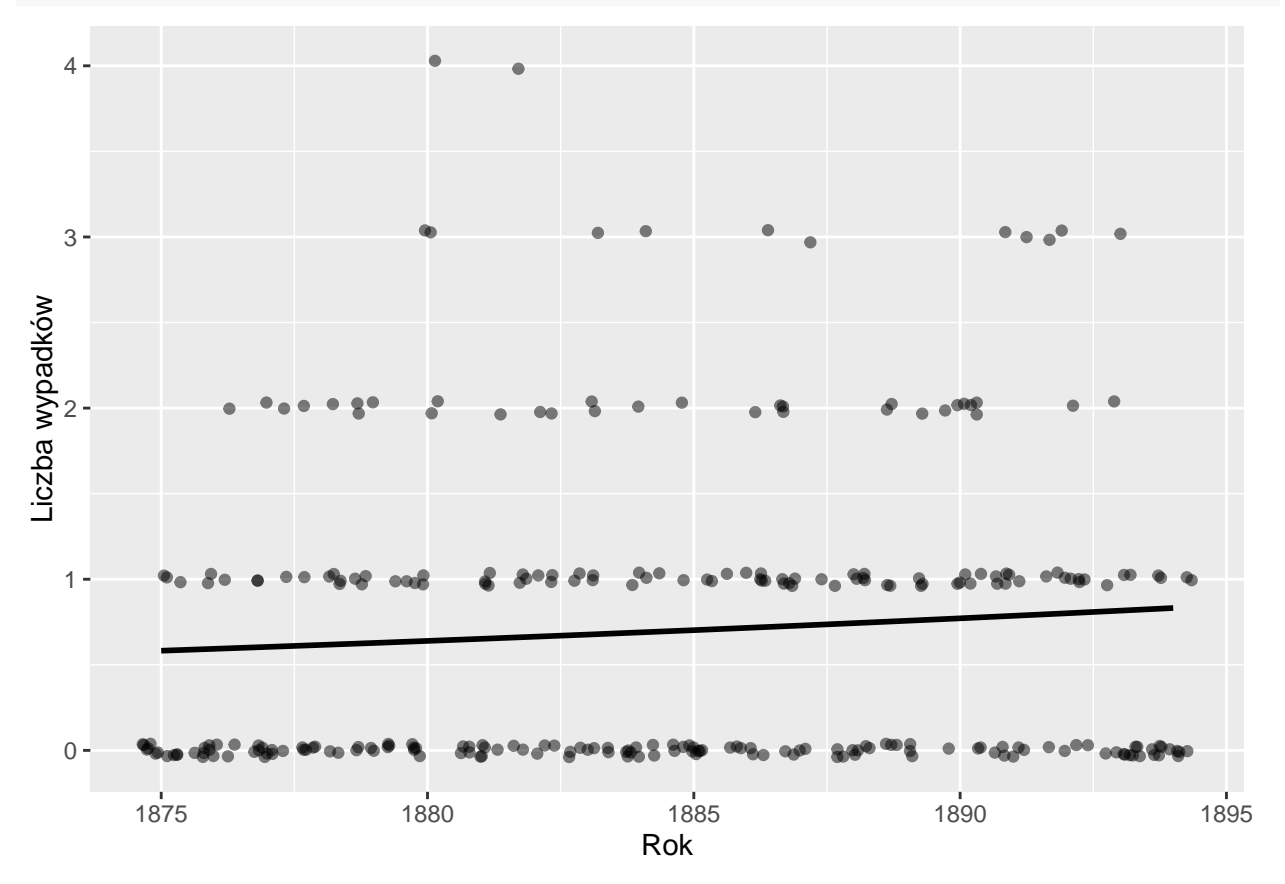

#### **Trochę teorii**

Zmienna wynikowa *y* pochodzi z rozkładu Poissona

$$
y \sim Poiss(\mu),
$$

gdzie  $E(y) = \mu$ . Przypomnijmy co to oznacza:

1. *y* przyjmuje wartości całkowite nieujemne *y*

2. 
$$
P(y=k) = \frac{\exp(\mu) \cdot \mu}{y!}
$$

*µ* zależy od zmiennych objaśniających przez funkcję łączącą (link function). Dla regresji poissonowskiej stosujemy dwie

- funkcję identycznościową  $\mu = \beta^T x$ . Uwaga! Możemy dostać  $\mu < 0$
- logarytm (domyślna w R)  $\log(\mu) = \beta^T x$

Interpretacja parametrów:

- $\exp(\beta_0)$  efekt na średniej *y* gdy  $x_{-0} = 0$
- exp(*βi*) zwiększenie się *x<sup>i</sup>* o jeden, powoduje wzrost wartości oczekiwanej *y* przez przemnożenie przez exp( $\beta$ <sup>*i*</sup>). To jaki efekt ma  $b$ <sup>*i*</sup> zależy od znaku.

#### **Predykcja**

Predykcje w regresji poissona wykonujemy w ten sam sposób jak dla OLS i regresji logistycznej, bierzemy wartość oczekiwaną.

```
predict(m1, newdata = bortkiewicz[1:10,])
```

```
## 1 2 3 4 5 6
## -0.4072510 -0.4072510 -0.6949330 -0.6949330 -1.1003981 -0.7819444
## 7 8 9 10
## -0.3466263 -0.6949330 -1.2339295 -0.6148903
exp(predict(m1, newdata = bortkiewicz[1:10,]))
## 1 2 3 4 5 6 7
## 0.6654772 0.6654772 0.4991079 0.4991079 0.3327386 0.4575156 0.7070695
## 8 9 10
## 0.4991079 0.2911463 0.5407002
predict(m1, newdata = bortkiewicz[1:10,], "response")
## 1 2 3 4 5 6 7
## 0.6654772 0.6654772 0.4991079 0.4991079 0.3327386 0.4575156 0.7070695
## 8 9 10
## 0.4991079 0.2911463 0.5407002
```
Ale przecież wartości mają być calkowite! Napotykamy na ten sam problem co przy regresji logistycznej. Musimy zdyskretyzować wyniki.

#### **Rozszerzenia**

Zauważmy, że jest istnieje kilka rozkładów, które nadają się do modelowania danych zliczeniowych. Z związku z tym mamy kilka rodzajów regresji:

- regresja ujemna dwumianowa. Stosujemy ją jeśli dane mają większą dyspersję niż wynikałoby to z rozkładu Poissona, w którym wariancja jest równa średniej
- regresja **zero-inflated negative binomial** lub **zero-inflated poissonn**. Używamy ich wtedy gdy rozkład ma nadreprezentację zer
- można zastosować zwykłą regresję (OLS), ale trzeba się liczyć z potrzebą transformacji danych i problemami z ciągłymi wartościami wyników (a także ujemnymi predykcjami). To robiliśmy w sprawozdaniu 2.

Jak porównać tak różne modele między sobą?

W ramach ćwiczenia polecam przejść przez analizę danych dotyczącą (cech samic krabów wpływających na liczbę będących w jej okolicy samców)[\[https://onlinecourses.science.psu.edu/stat504/node/169\]](https://onlinecourses.science.psu.edu/stat504/node/169).

Inne ciekawe dane: liczba prac naukowych z biochemii <http://www3.nd.edu/~rwilliam/statafiles/couart4.dta>

Żródła:

- 1. Skrypt **Analiza danych jakościowych** dr. Andrzeja Dąbrowskiego
- 2. <http://www.ats.ucla.edu/stat/r/dae/poissonreg.htm>
- 3. <https://onlinecourses.science.psu.edu/stat504/node/168>
- 4. <http://data.princeton.edu/wws509/notes/c4.pdf>